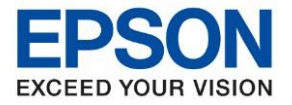

**รุ่นที่รองร ับ : M1100**

**หัวข้อ : วิธีการติดตั้งไดร์เวอร์เครื่องพิมพ์ รุ่น M1100 เชอื่ มตอ่ แบบ USB ส าหรบั Windows**

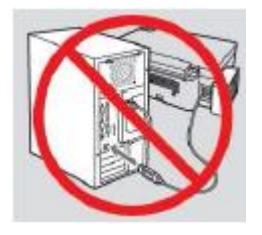

## **ค าเตือน : ห้ามต่อสาย USB จนกวา่ จะไดร้บัค าแนะน าใหเ้ชอื่ มตอ่ ในขนั้ ตอนการตดิตงั้ไดรเ์วอร์**

\_\_\_\_\_\_\_\_\_\_\_\_\_\_\_\_\_\_\_\_\_\_\_\_\_\_\_\_\_\_\_\_\_\_\_\_\_\_\_\_\_\_\_\_\_\_\_\_\_\_\_\_\_\_\_\_\_\_\_\_\_\_\_\_\_\_\_\_\_\_\_\_\_\_

1. ใสแ่ ผ่นไดรเ์วอร์

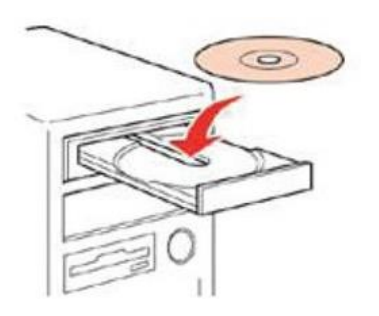

2. ดับเบิ้ลคลิกไดร์ซีดี Epson เพื่อเริ่มการติดตั้ง หรือ คลิกขวาที่ไดร์ซีดี Epson เลือก **Open** และดับเบิ้ลคลิกเลือก **InstallNavi**

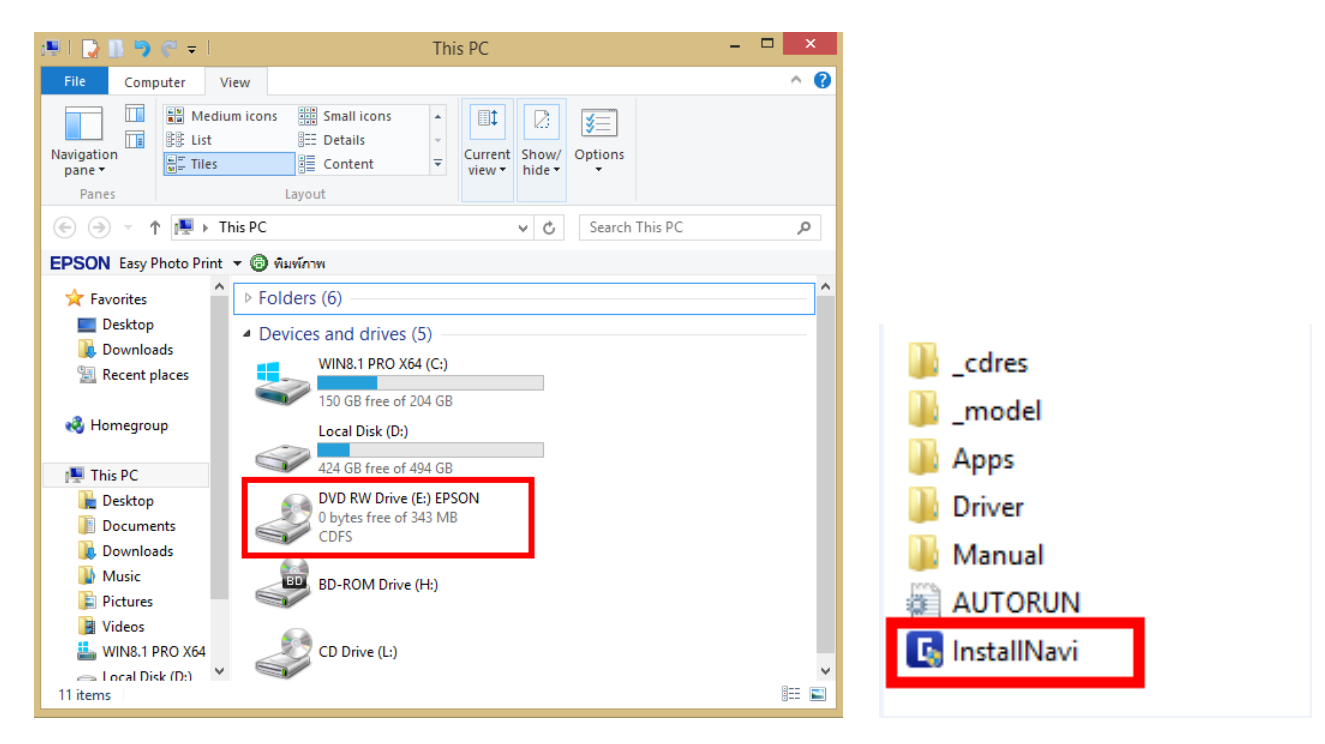

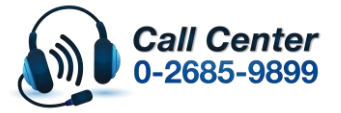

- **สามารถสอบถามข้อมูลเพิ่มเติมทางอีเมลล์ได้ที่ [support@eth.epson.co.th](file://///172.16.80.4/Customer_Support/02_Product%20Usage/02_Knowledgebase/support@eth.epson.co.th)**
- **เวลาท าการ : ว ันจ ันทร์ – ศุกร์ เวลา 8.30 – 17.30 น.ยกเว้นว ันหยุดนักข ัตฤกษ์** • **[www.epson.co.th](http://www.epson.co.th/)**

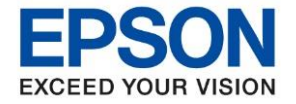

**รุ่นที่รองร ับ : M1100**

**หัวข้อ : วิธีการติดตั้งไดร์เวอร์เครื่องพิมพ์ รุ่น M1100 เชอื่ มตอ่ แบบ USB ส าหรบั Windows**

#### 3. คลิกที่ **I agree to the terms of this agreement.** จากนั้นคลิก **Next**

\_\_\_\_\_\_\_\_\_\_\_\_\_\_\_\_\_\_\_\_\_\_\_\_\_\_\_\_\_\_\_\_\_\_\_\_\_\_\_\_\_\_\_\_\_\_\_\_\_\_\_\_\_\_\_\_\_\_\_\_\_\_\_\_\_\_\_\_\_\_\_\_\_\_

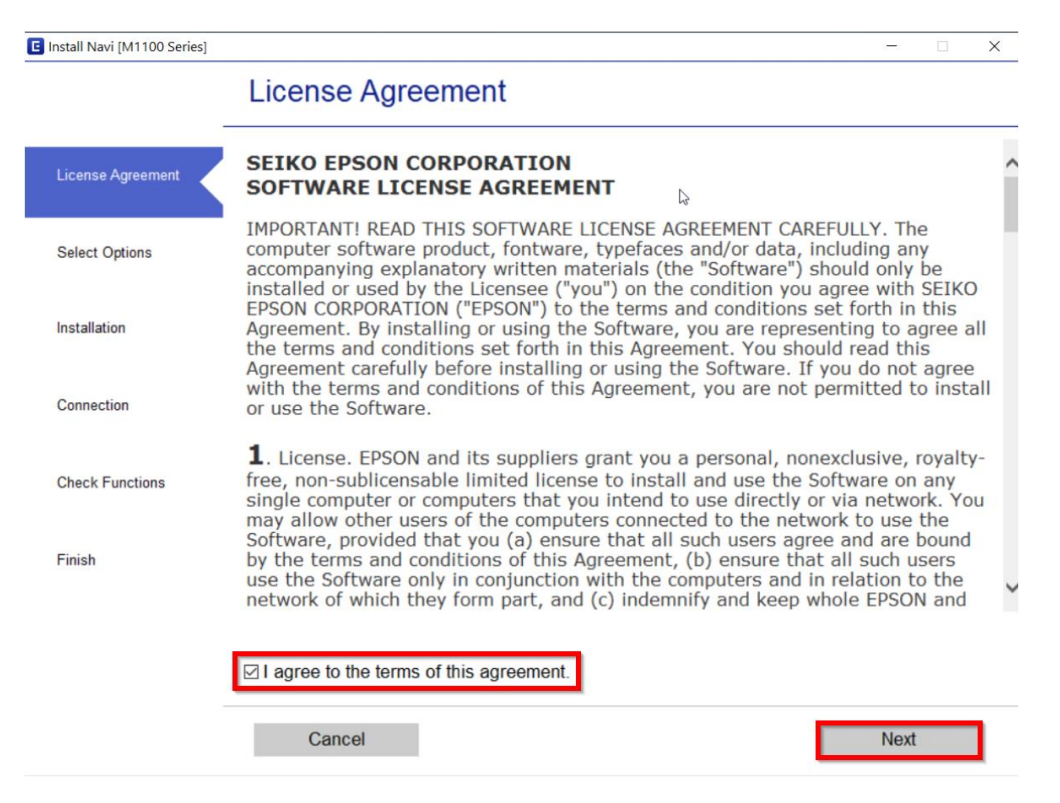

#### ี 4. เอาเครื่องหมายถูกตรง 2 หัวข้อแรกออก แล้วคลิก **Next**

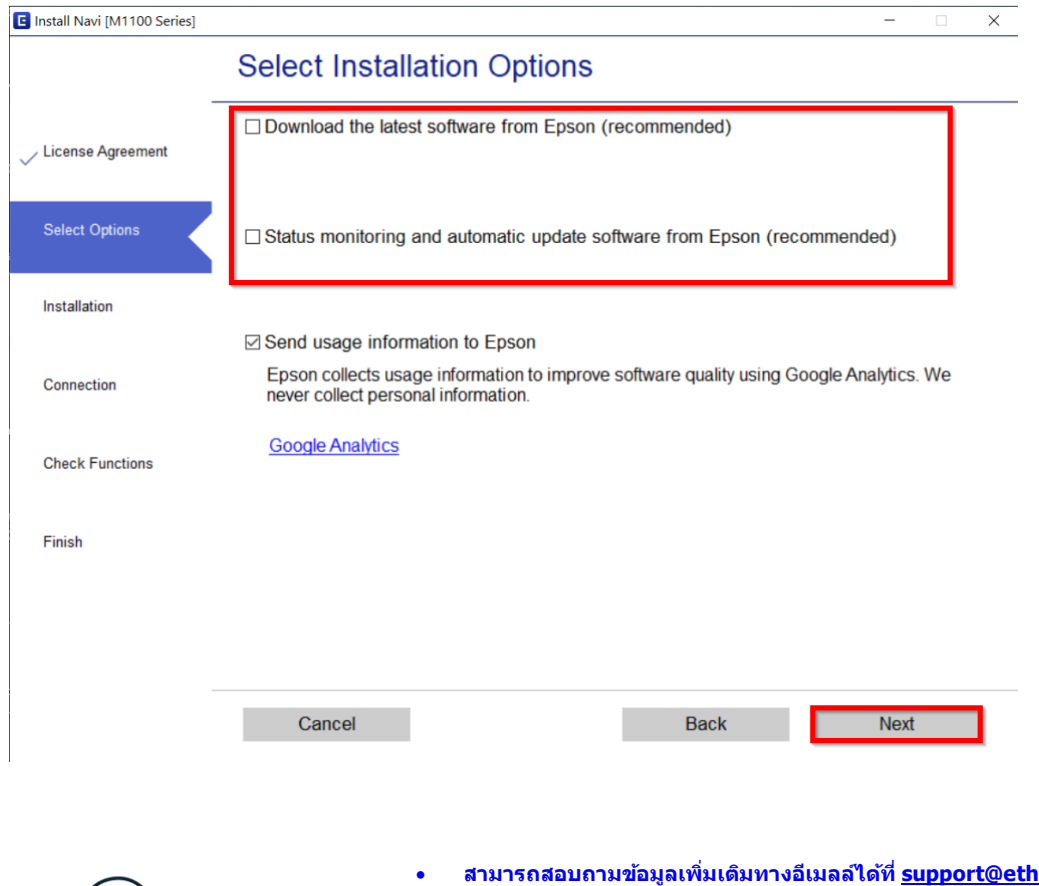

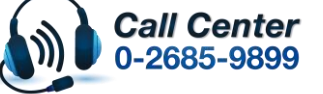

• **สามารถสอบถามข้อมูลเพิ่มเติมทางอีเมลล์ได้ที่ [support@eth.epson.co.th](file://///172.16.80.4/Customer_Support/02_Product%20Usage/02_Knowledgebase/support@eth.epson.co.th)** • **เวลาท าการ : ว ันจ ันทร์ – ศุกร์ เวลา 8.30 – 17.30 น.ยกเว้นว ันหยุดนักข ัตฤกษ์**

• **[www.epson.co.th](http://www.epson.co.th/)**

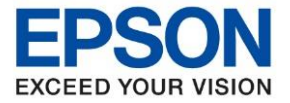

**หัวข้อ : วิธีการติดตั้งไดร์เวอร์เครื่องพิมพ์ รุ่น M1100 เชอื่ มตอ่ แบบ USB ส าหรบั Windows รุ่นที่รองร ับ : M1100** \_\_\_\_\_\_\_\_\_\_\_\_\_\_\_\_\_\_\_\_\_\_\_\_\_\_\_\_\_\_\_\_\_\_\_\_\_\_\_\_\_\_\_\_\_\_\_\_\_\_\_\_\_\_\_\_\_\_\_\_\_\_\_\_\_\_\_\_\_\_\_\_\_\_

# E Install Navi [M1100 Series]  $\square$   $\times$  $\equiv$ **Charging Ink** Have you finished filling ink into the ink tanks? License Agreement Select Options Installation Connection **Check Functions** Finish ☑ I have finished filling ink into the ink tanks Skip Back **Next**

## 5. คลิก **I have finished filling ink into the ink tanks**. หลังจากนั้นคลิก **Next**

#### 6. คลิก **Next**

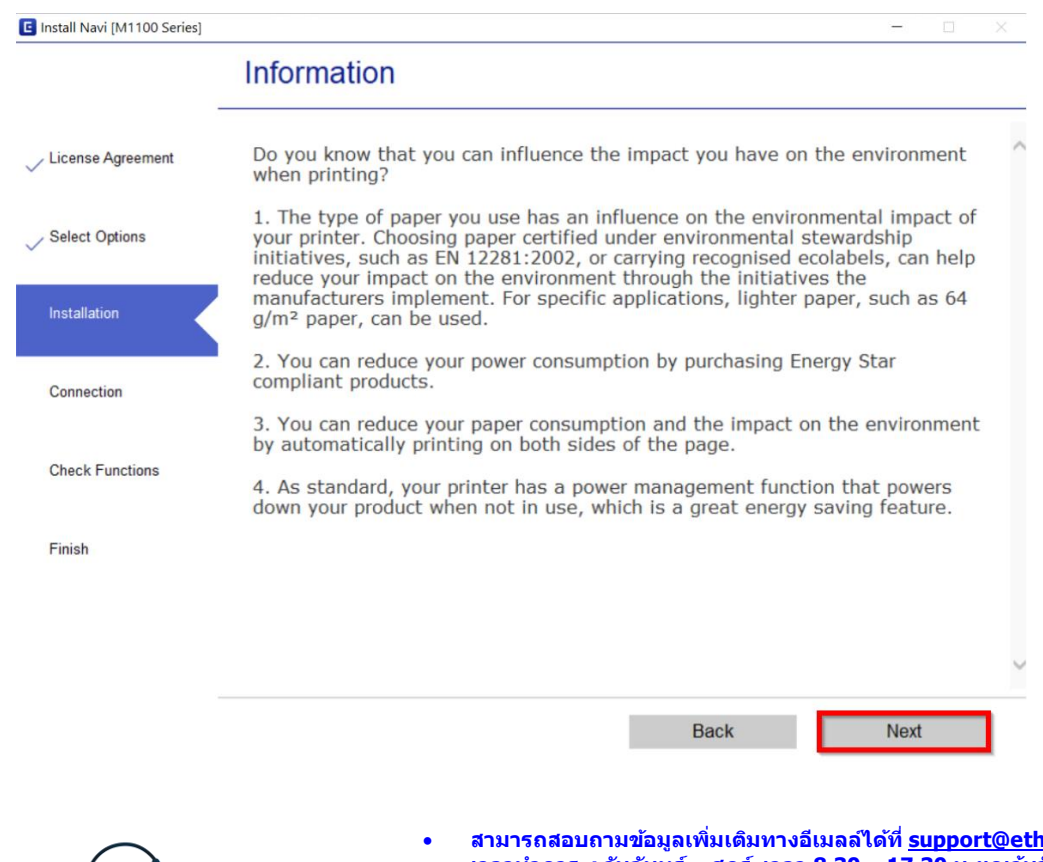

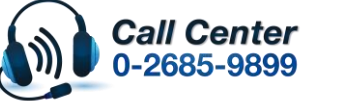

• **สามารถสอบถามข้อมูลเพิ่มเติมทางอีเมลล์ได้ที่ [support@eth.epson.co.th](file://///172.16.80.4/Customer_Support/02_Product%20Usage/02_Knowledgebase/support@eth.epson.co.th)** • **เวลาท าการ : ว ันจ ันทร์ – ศุกร์ เวลา 8.30 – 17.30 น.ยกเว้นว ันหยุดนักข ัตฤกษ์**

• **[www.epson.co.th](http://www.epson.co.th/)**

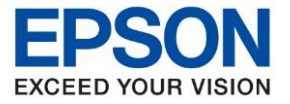

### **หัวข้อ : วิธีการติดตั้งไดร์เวอร์เครื่องพิมพ์ รุ่น M1100 เชอื่ มตอ่ แบบ USB ส าหรบั Windows รุ่นที่รองร ับ : M1100** \_\_\_\_\_\_\_\_\_\_\_\_\_\_\_\_\_\_\_\_\_\_\_\_\_\_\_\_\_\_\_\_\_\_\_\_\_\_\_\_\_\_\_\_\_\_\_\_\_\_\_\_\_\_\_\_\_\_\_\_\_\_\_\_\_\_\_\_\_\_\_\_\_\_

7. ขึ้นหน้าต่างให้เชื่อมต่อสาย **USB** ให้เปิดเครื่องพิมพ์ และเชื่อมต่อสาย **USB** ระหว่างเครื่องพิมพ์กับเครื่อง คอมพิวเตอร์

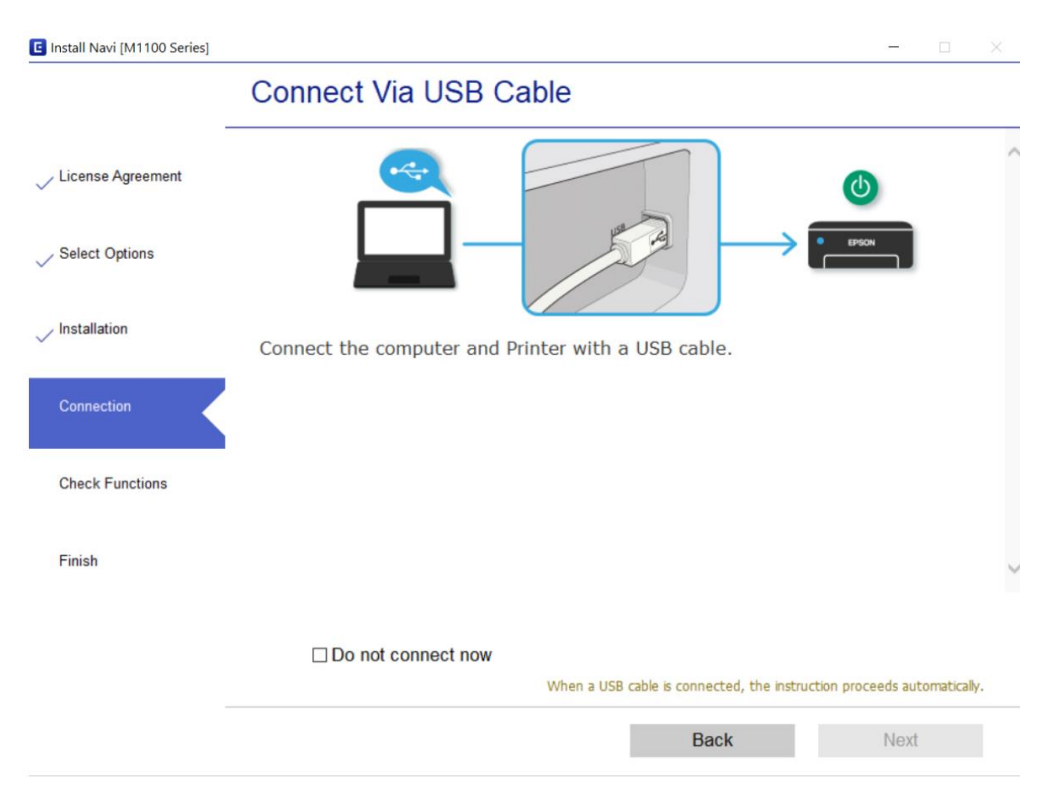

## 8. แสดงหนา้ตา่ งดงัภาพ รอสกัครู่

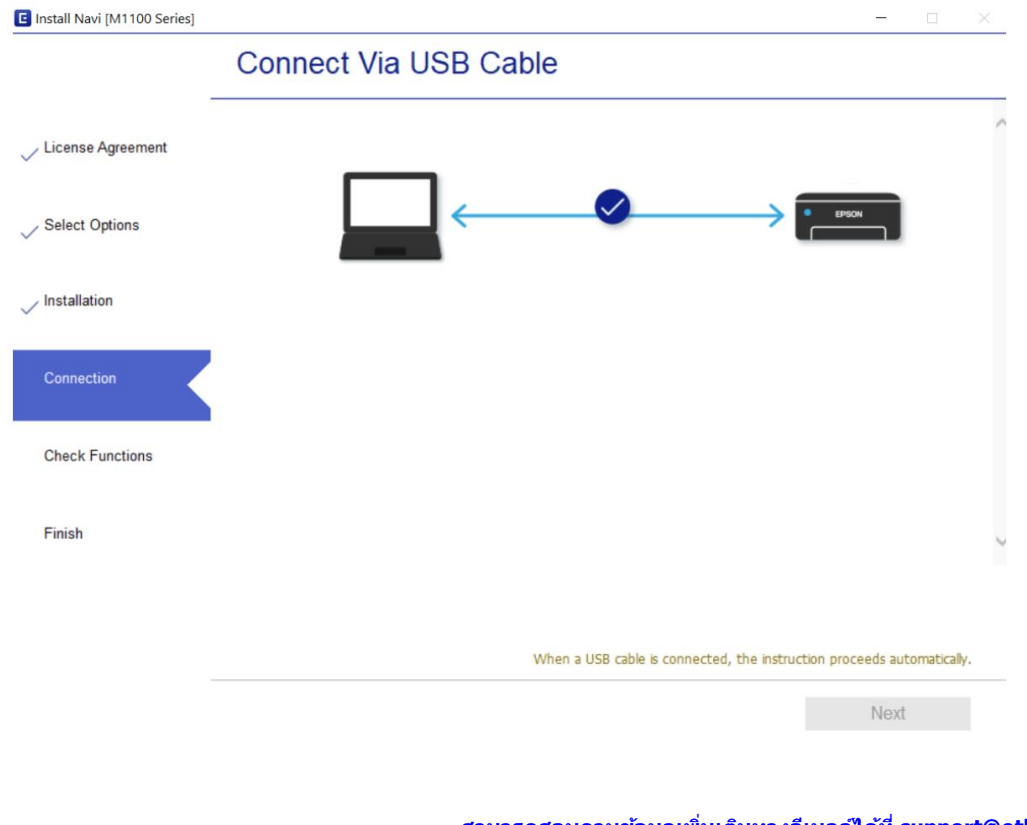

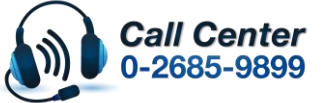

- **สามารถสอบถามข้อมูลเพิ่มเติมทางอีเมลล์ได้ที่ [support@eth.epson.co.th](file://///172.16.80.4/Customer_Support/02_Product%20Usage/02_Knowledgebase/support@eth.epson.co.th)**
- **เวลาท าการ : ว ันจ ันทร์ – ศุกร์ เวลา 8.30 – 17.30 น.ยกเว้นว ันหยุดนักข ัตฤกษ์** • **[www.epson.co.th](http://www.epson.co.th/)**

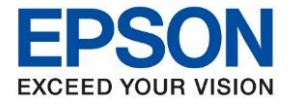

**หัวข้อ : วิธีการติดตั้งไดร์เวอร์เครื่องพิมพ์ รุ่น M1100 เชอื่ มตอ่ แบบ USB ส าหรบั Windows รุ่นที่รองร ับ : M1100** \_\_\_\_\_\_\_\_\_\_\_\_\_\_\_\_\_\_\_\_\_\_\_\_\_\_\_\_\_\_\_\_\_\_\_\_\_\_\_\_\_\_\_\_\_\_\_\_\_\_\_\_\_\_\_\_\_\_\_\_\_\_\_\_\_\_\_\_\_\_\_\_\_\_

9. เมื่อคอมพิวเตอร์ค*ั*นพบเครื่องพิมพ์แล*้*ว จะแสดงหน้าต่างการติดตั้งเสร็จสมบูรณ์ คลิก **Next** 

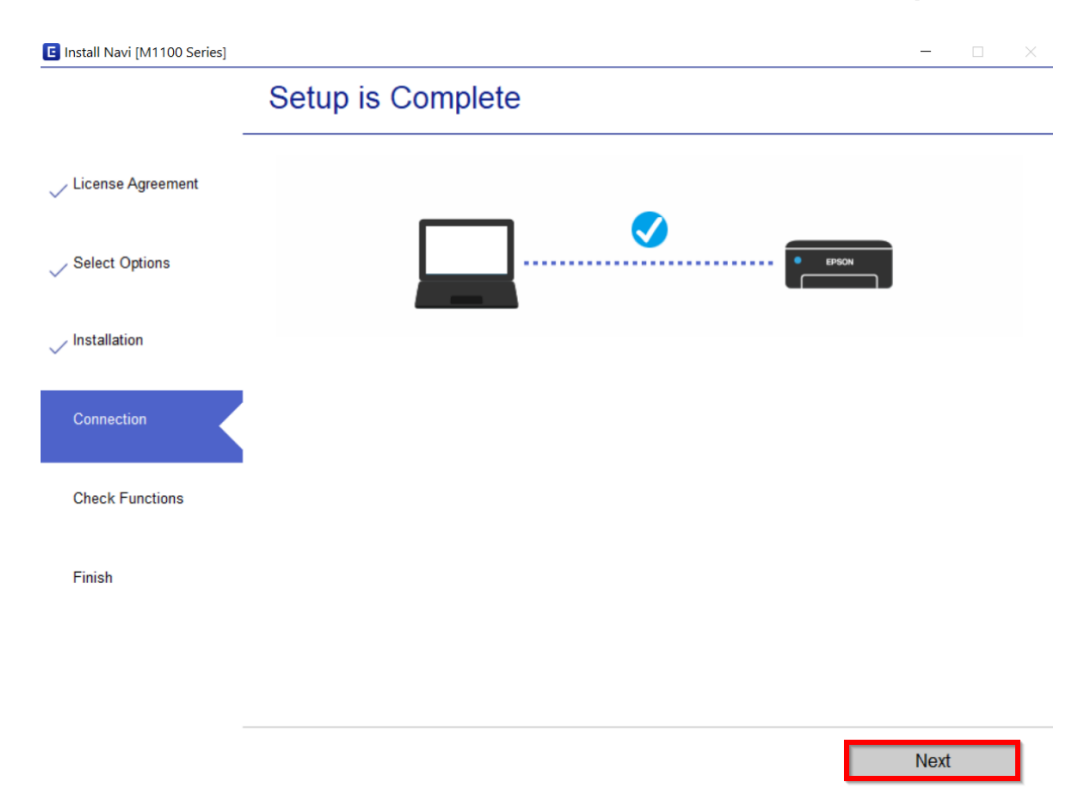

10. ปรากฏหน้าต่างดังภาพ หากต*้*องการทดสอบ คลิก **Print Test Page** แล*้*ว คลิก Next

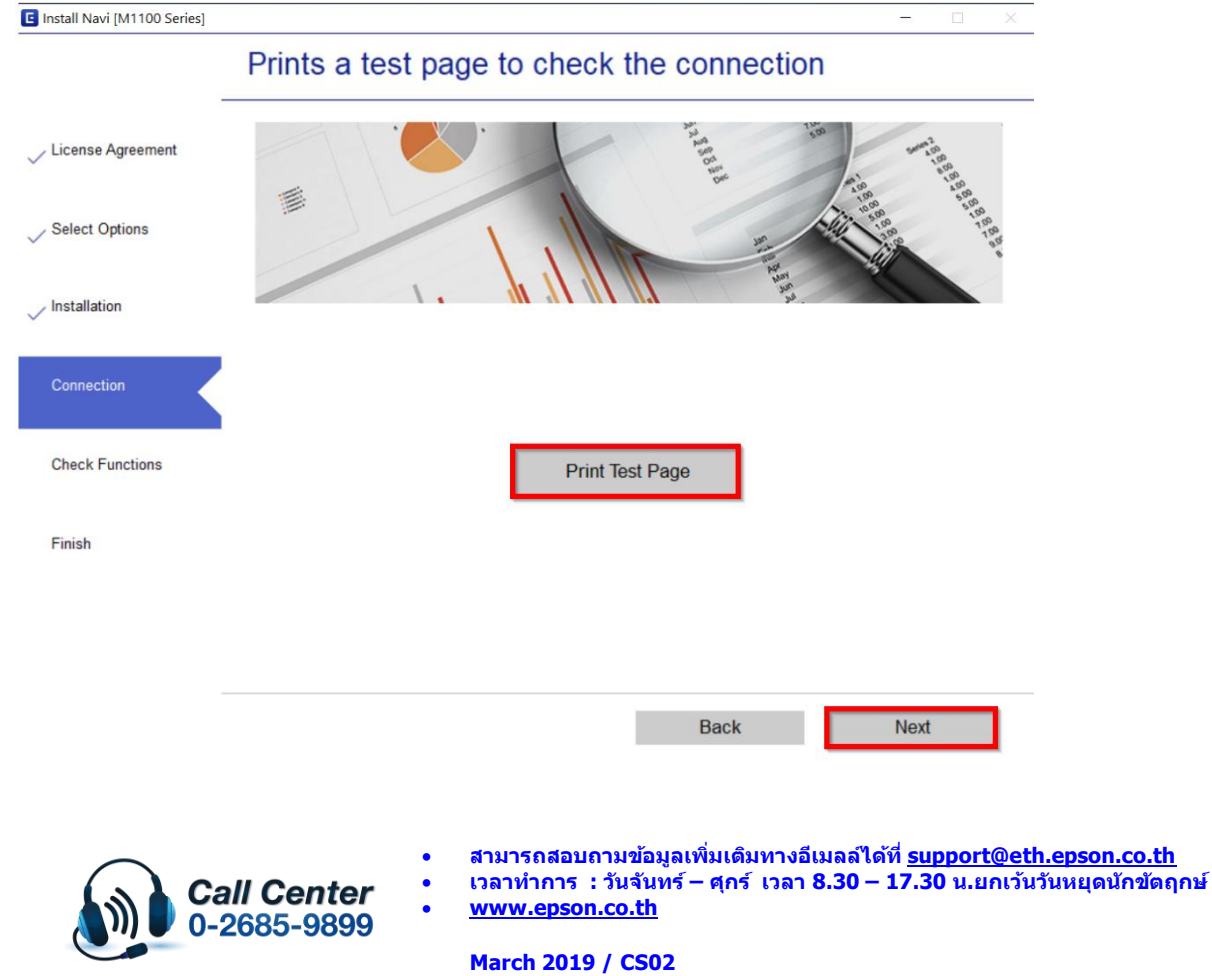

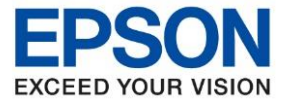

**รุ่นที่รองร ับ : M1100**

**หัวข้อ : วิธีการติดตั้งไดร์เวอร์เครื่องพิมพ์ รุ่น M1100 เชอื่ มตอ่ แบบ USB ส าหรบั Windows**

## 11. คลิกเอาเครื่องหมายถูกตรง **Check for updated software** ออก หลังจากนั้นคลิก **Finish**

\_\_\_\_\_\_\_\_\_\_\_\_\_\_\_\_\_\_\_\_\_\_\_\_\_\_\_\_\_\_\_\_\_\_\_\_\_\_\_\_\_\_\_\_\_\_\_\_\_\_\_\_\_\_\_\_\_\_\_\_\_\_\_\_\_\_\_\_\_\_\_\_\_\_

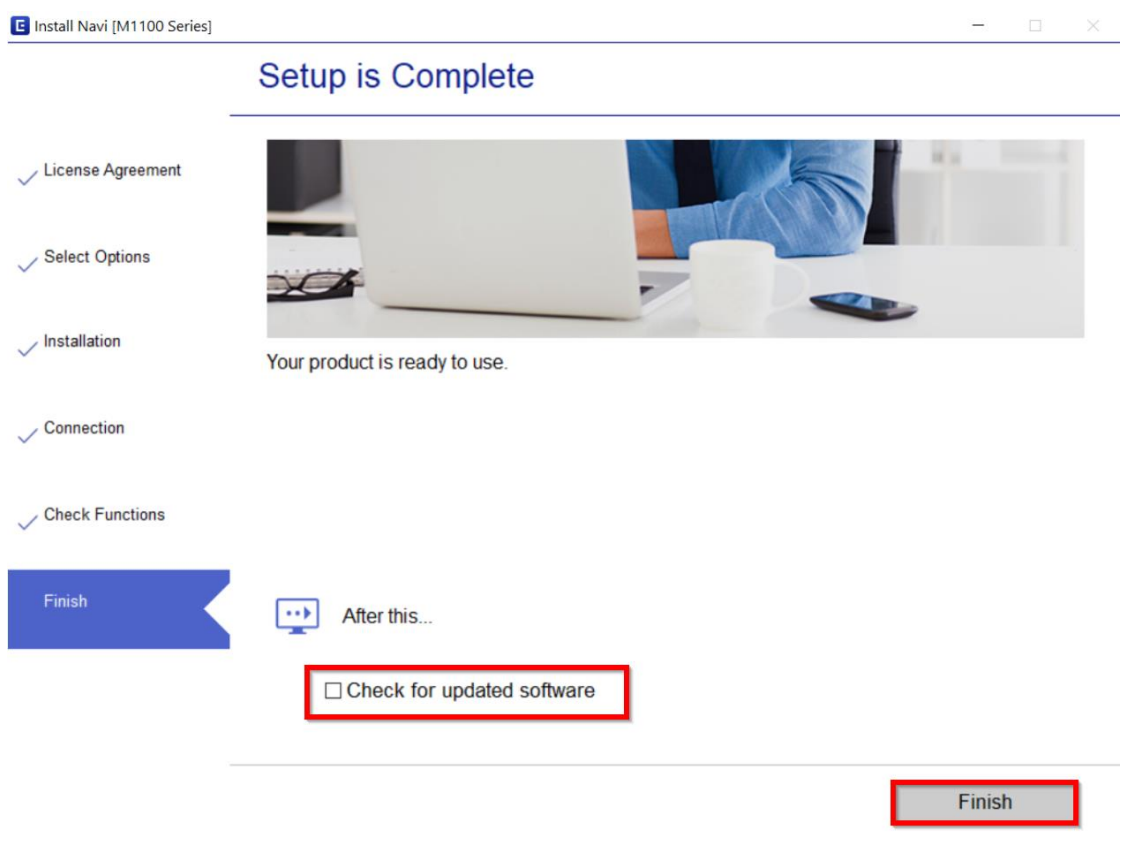

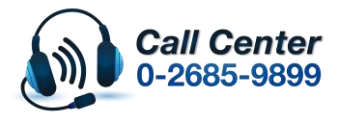

• **สามารถสอบถามข้อมูลเพิ่มเติมทางอีเมลล์ได้ที่ [support@eth.epson.co.th](file://///172.16.80.4/Customer_Support/02_Product%20Usage/02_Knowledgebase/support@eth.epson.co.th)**

• **เวลาท าการ : ว ันจ ันทร์ – ศุกร์ เวลา 8.30 – 17.30 น.ยกเว้นว ันหยุดนักข ัตฤกษ์** • **[www.epson.co.th](http://www.epson.co.th/)**